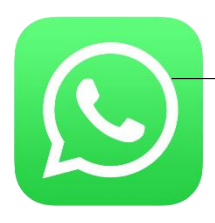

Helpsheet – Setting up WhatsApp

WhatsApp is an app available for smartphones that allows you to chat to people via their mobile number. Because it requires a mobile number and a SIM card it usually isn't available on tablets. The advantage to texting is that it is easy to have group conversations and that messages via WhatsApp don't use up any of your text allowance – they work by using the data network instead.

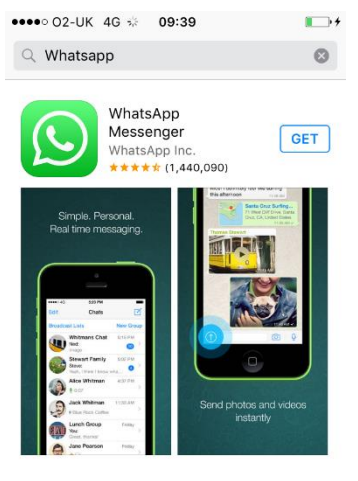

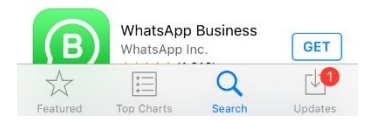

Go to the Google Playstore or the Apple Appstore and search for WhatsApp. Tap DOWNLOAD or GET to download the app on your phone. Depending on your settings you may have to enter your Google or Apple ID password to enable the download. This download is free.

When you first open WhatsApp you have to agree to the terms & conditions of the app. The app then asks you for your phone number It will then text a confirmation code to your mobile number.

You may have to go to your SMS messages folder to see the text messages and note down the code. Go back into the WhatsApp application and enter the code on the screen when prompted to verify your mobile number.

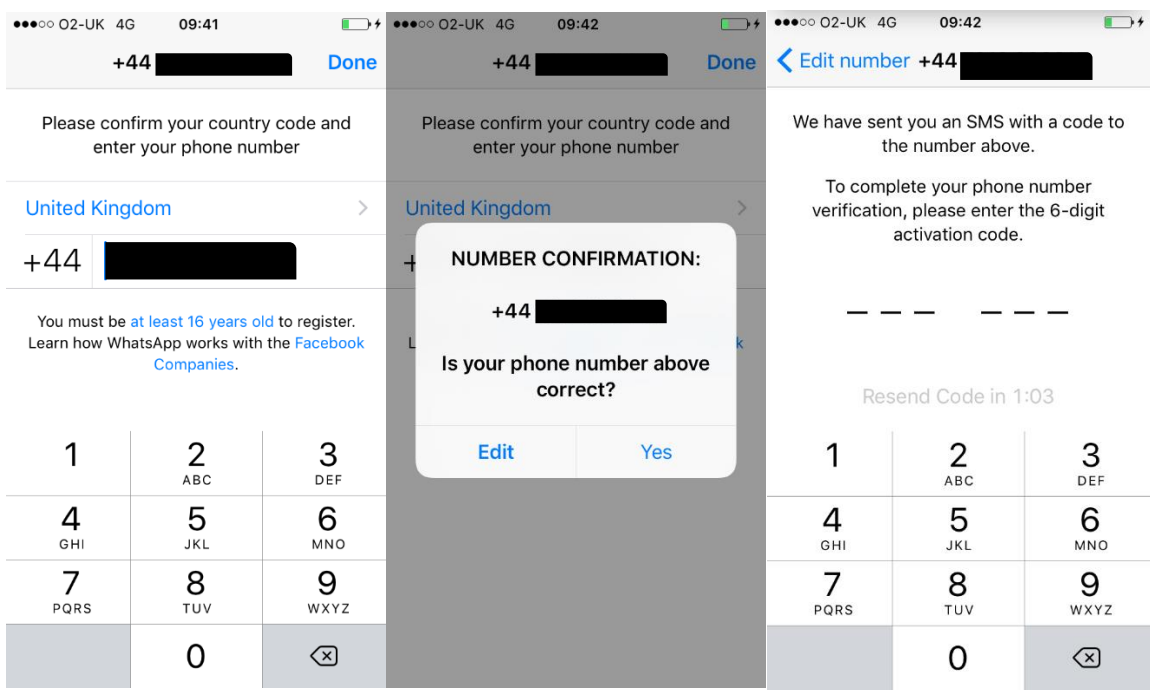

In the next step WhatsApp asks you whether you want to restore previous conversations. This step is for people who may have used the app before and are now installing it on a new mobile phone. If this is your first time using the app just tap SKIP. In the next step you can edit your profile – this is where you add your name so it appears for people when you send them a message. You can also upload a profile picture of yourself.

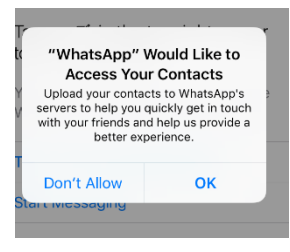

In the next step WhatsApp asks for permission to access the contact list of people on your mobile phone. As WhatsApp uses phone numbers to message people it's important to agree to this step in order to allow WhatsApp to work correctly. WhatsApp doesn't use this information for anything else so you and the people on your contact list will not receive unsolicited messages.

And that's it, WhatsApp is now set up and ready to be used!

Just tap the square with a pen symbol in the upper right corner and select the person you want to send a message to from your contact list when prompted. Now you are all ready to send and receive messages.

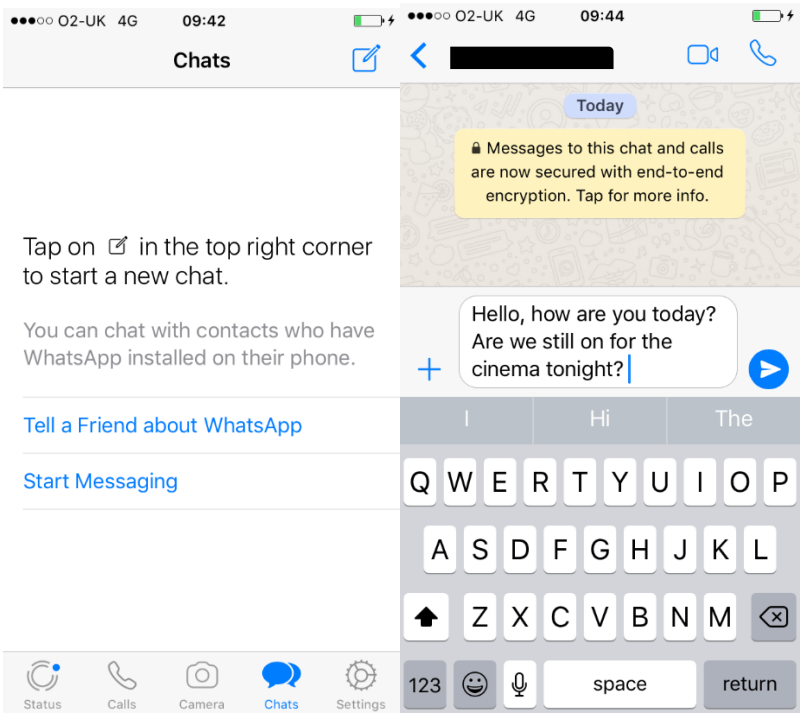

Frequently, groups such as sports classes, parent groups or other leisure activity groups use WhatsApp to keep their members informed about changes in schedule or special occasions so the app may come in useful for organising your free time in more ways than one.